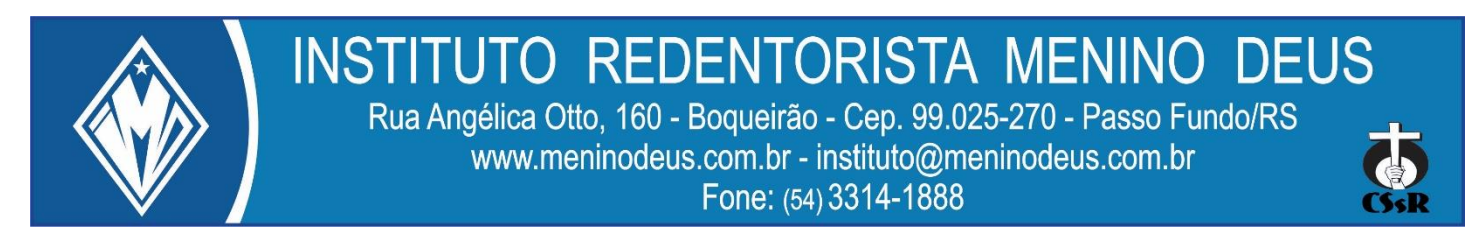

## **Caro Aluno e/ou Responsável**

Para ter acesso online aos pareceres, calendário de avaliações e notas de seu filho (a) no decorrer do bimestre, estamos disponibilizando usuário e senha individual que foi encaminhado para o e-mail do Responsável Acadêmico registrado no momento da matricula.

De posse do usuário e senha **acesse ao sistema** da seguinte forma:

Na página **[www.meninodeus.com.br](http://www.meninodeus.com.br/)** clique em **ACESSO RÁPÍDO** localizado na barra de menus, lá você encontra o ícone Sistema Acadêmico (imagem ao lado). Ao ser direcionado para a nova página, aparecerá a tela de login (figura abaixo), selecione a escola, digite o Nome do usuário e Senha.

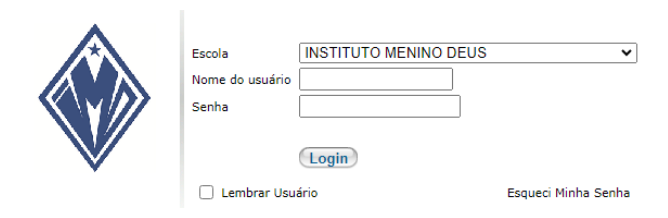

A senha é disponibilizada para o primeiro acesso. Após este acesso, é

solicitado pelo sistema a alteração da mesma. Coloque uma senha de sua escolha (deve ter no mínimo seis caracteres, utilize letras, números...) e haverá liberação do acesso.

Com o acesso efetuado, clique no menu **Consultas/Relatórios,** em seguida submenu **Matrículas,** ou diretamente no ícone **Matriculas**.

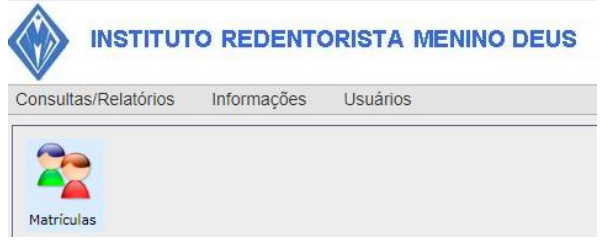

Para continuar, clique na lupa para acessar o **CURSO REGULAR**.

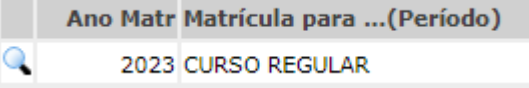

Na página seguinte, clique em **Cronograma de Avaliações/Notas/Parecer Descritivo/Frequência** e selecione Etapa de Avaliação que deseja consultar e **Atualizar.**

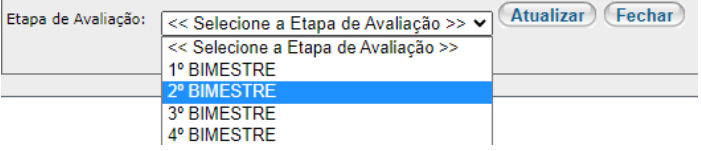

**Pronto!** Clicando em **Boletim/Parecer Descritivo** abrirá uma nova janela com o Boletim/Parecer Descritivo do seu filho(a) e da etapa (Bimestre) selecionado.

Cronograma de Avaliações Aulas Ministradas e Freguência do Aluno(a) Notas Parciais **Boletim/Parecer Descritivo** 

**Ps.** A nova janela com o Boletim/Parecer Descritivo não abriu, verifique se seu navegador está bloqueando o pop-up.

Atenciosamente

Direção e Coordenação

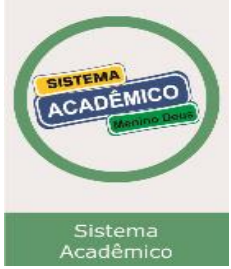